# 新規許可申請

## (1) 作成したログインIDでシステムにログイン

### https://ifas.mhlw.go.jp/faspte/page/login.jsp

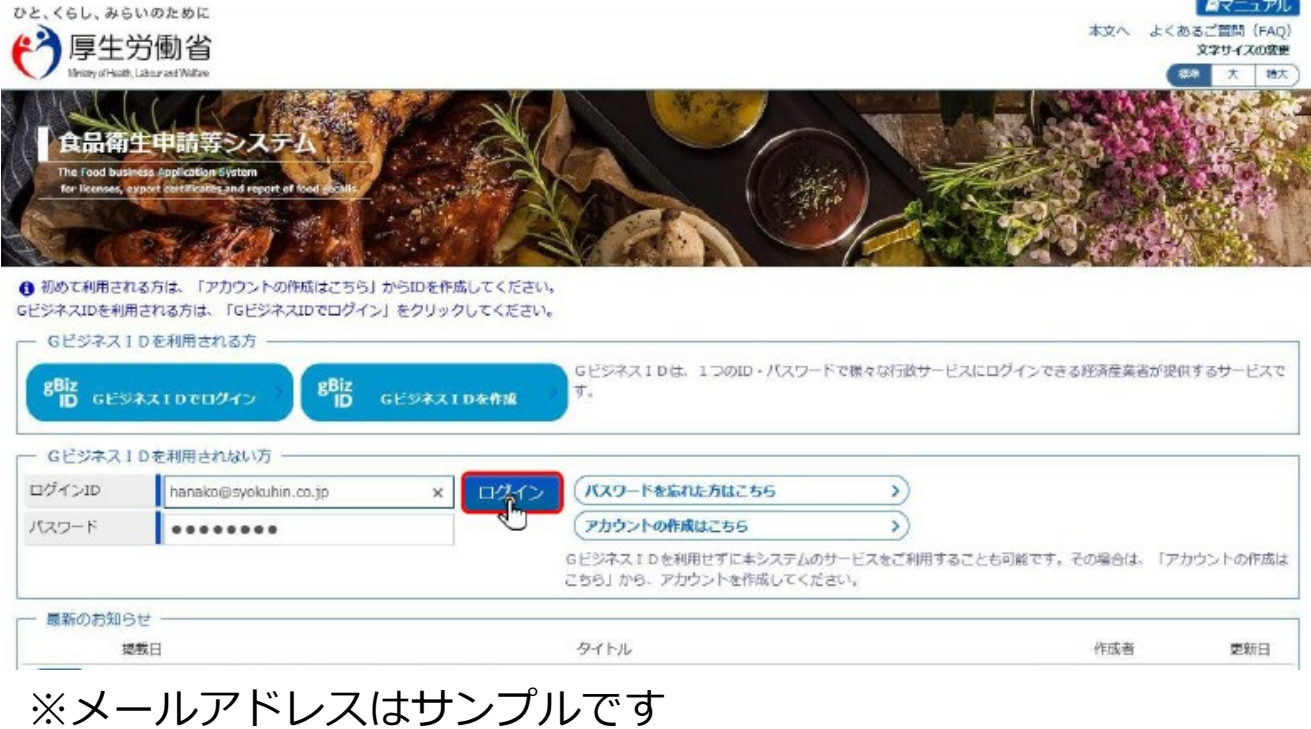

### (2) ログイン後、【営業許可の申請】をクリック

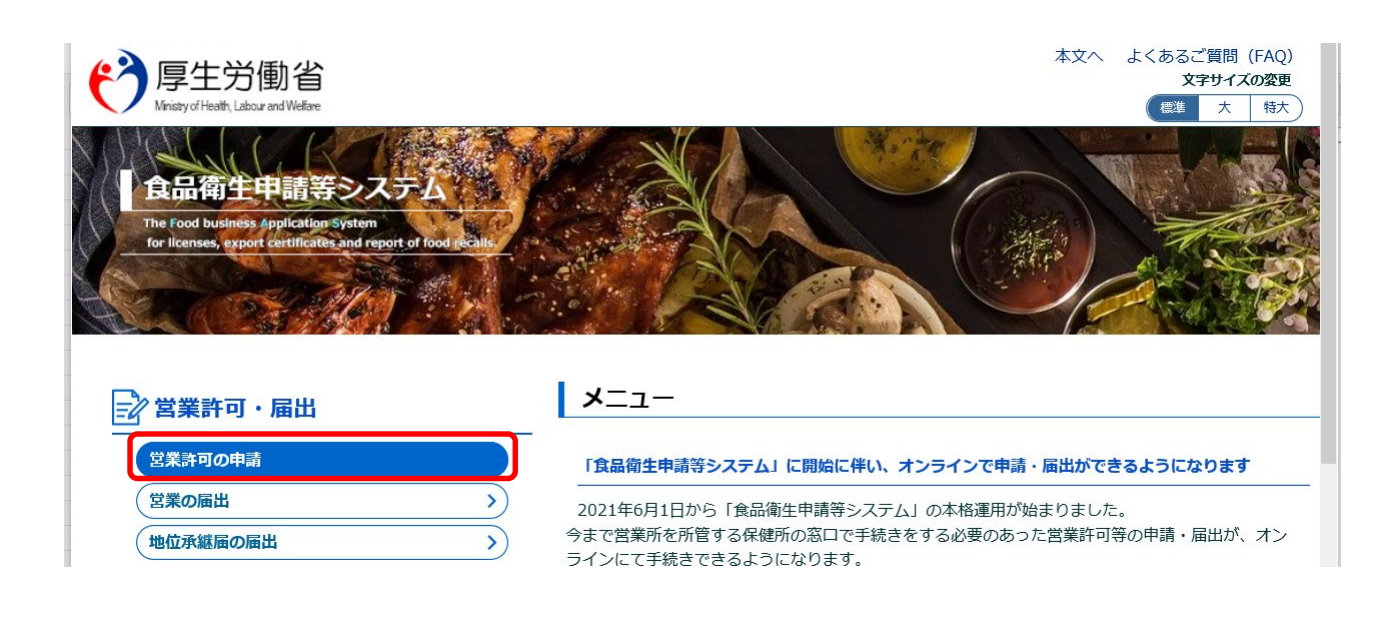

### (3) 申請者情報を確認後、問題なければ【新規申請】をクリック

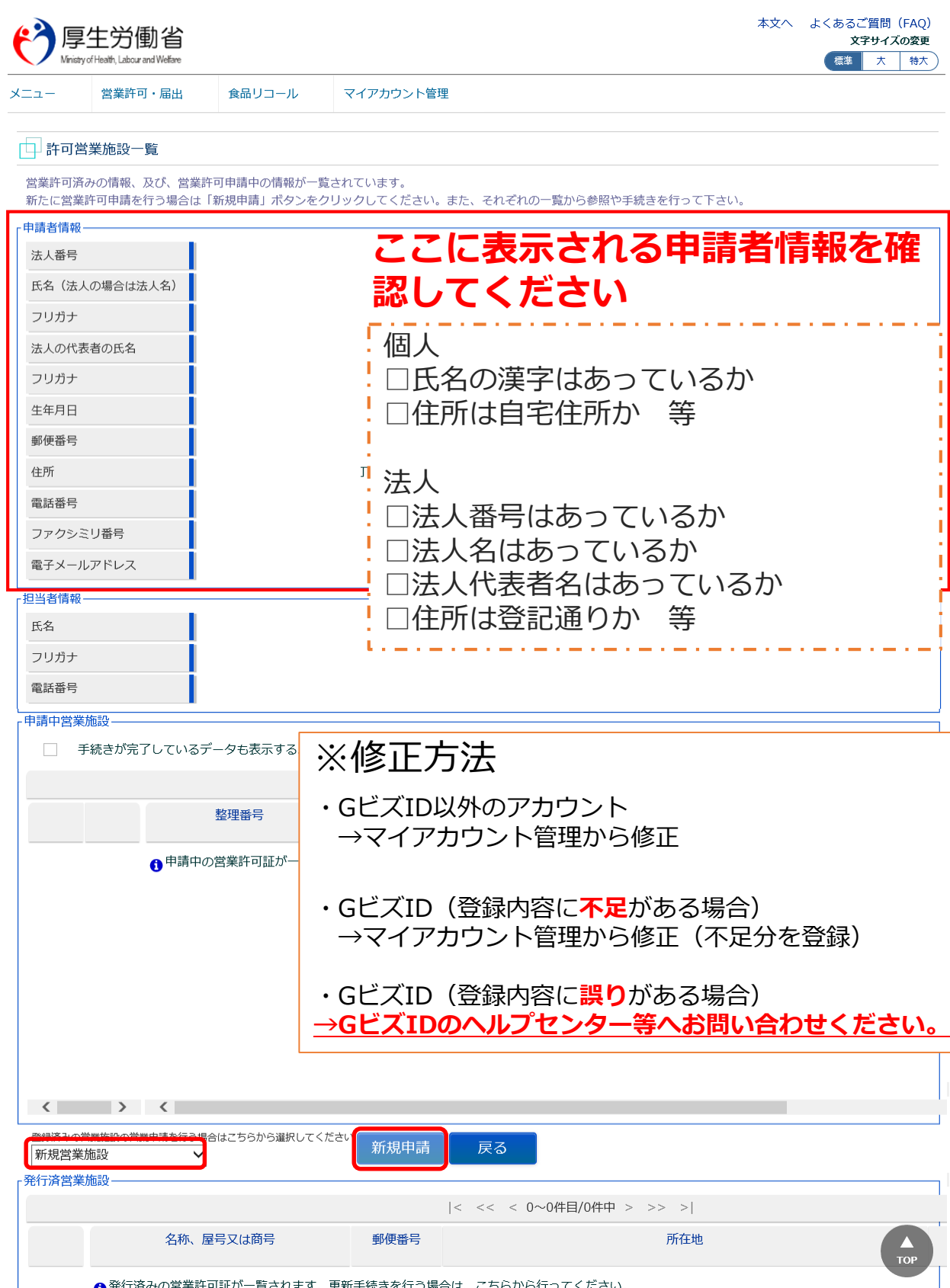

(4) 以下を参考に必要事項を入力 ※黄色は必須事項

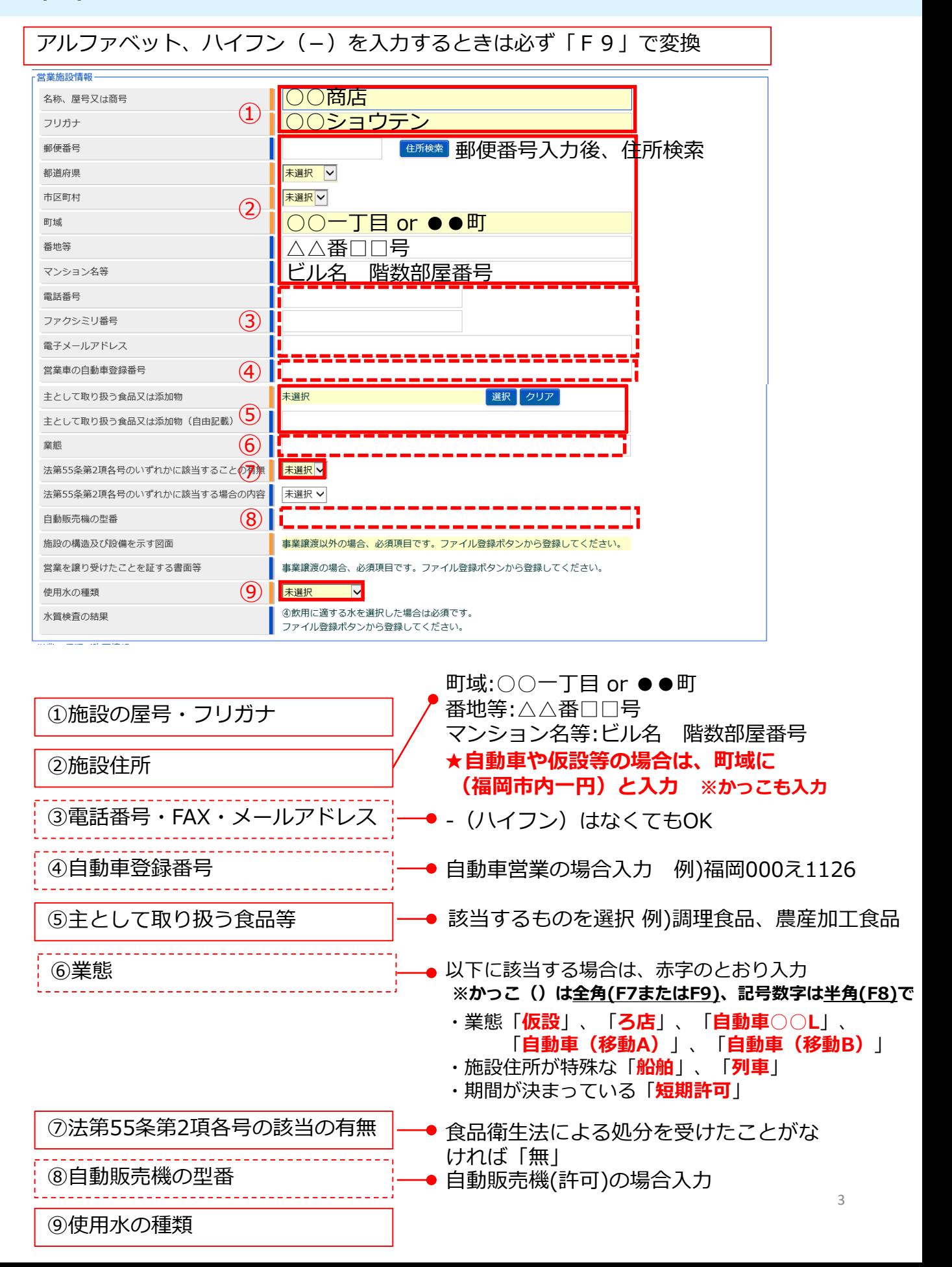

### (4) 以下を参考に必要事項を入力 ※黄色は必須事項

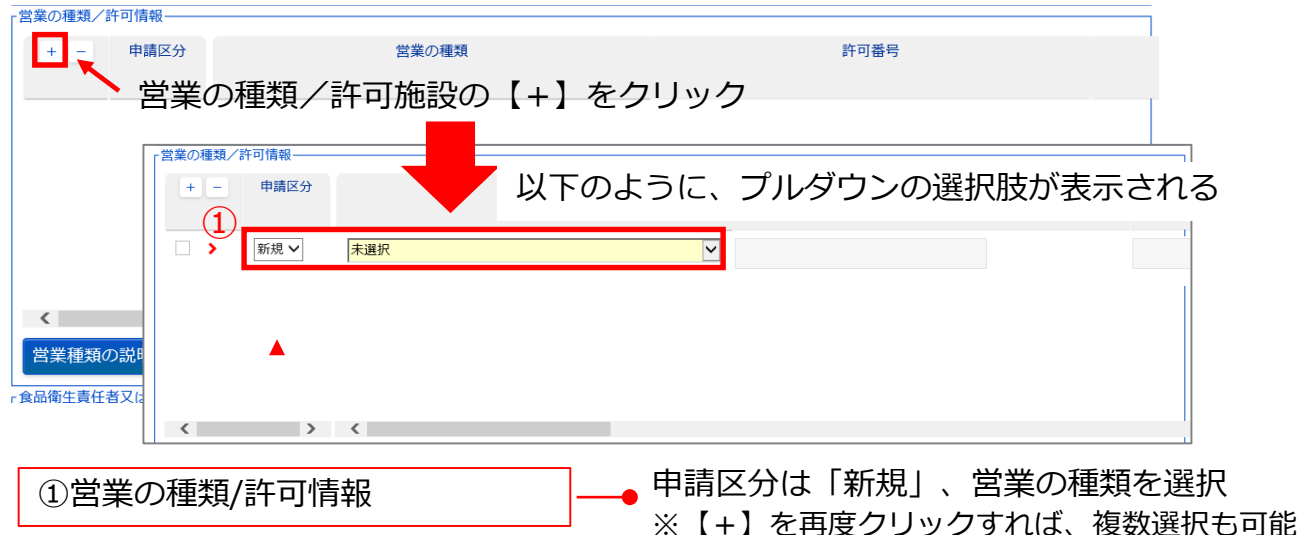

食品衛生責任者又は食品衛生管理者の情報 責任者氏名 フリガナ  $(2)$ 資格 未選択  $\overline{\mathsf{v}}$ 受講した講習会、資格取得年日 管理者氏名 フリガナ 資格 未選択  $\checkmark$ 受講した講習会、資格取得年月日等  $\overline{\mathsf{v}}$ 食品等の指定 未選択 衛生管理計画 |未選択 ∨ ④ HACCPの取組 未選択  $\overline{\mathsf{v}}$ 輸出食品取扱施設 未選択 V 2食品衛生責任者情報(必須) –– 氏名・フリガナを入力、資格の種類は選択 **※食品衛生協会や自治体の講習会等で資格を取 得された方は⑩を選択** ※資格未取得の場合は、取得予定の資格内容を選択 ③食品衛生責任者情報(任意) – – ● 資格番号や資格取得年月日を入力する ※資格未取得の場合は、資格取得予定 と入力 **④HACCP導入状況 インスのコントンの一つ HACCPに沿った衛生管理の計画を作成している** 場合は、衛生管理計画を「有」と選択

**食品等の取扱いに従事する者の数が50人未満で ある事業所は通常、② HACCPの考え方を取り入 れた衛生管理の対象となります。**

#### (4) 以下を参考に必要事項を入力(続き)

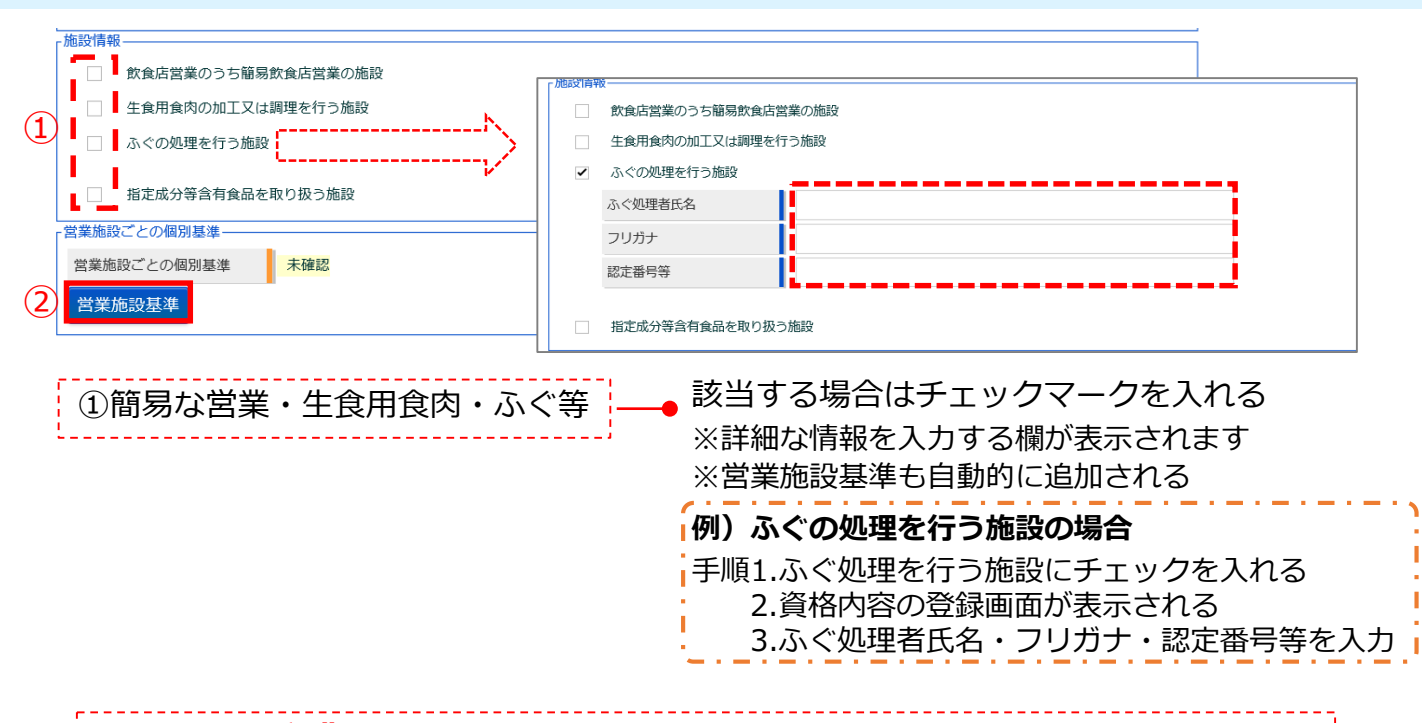

#### 1.**簡易な営業**とは**以下のような営業のみ**行う営業です。

(ⅰ) 既製品(そのまま喫食可能な食品)を開封、加温、盛り付け等して提供する 営業(食品例:そうざい、ハム、ソーセージ、スナック菓子、缶詰、おでん等) (ⅱ) 半製品を簡易な最終調理(揚げる、焼く等)を行い提供する営業(食品例: 唐揚げ、フライドポテト、ソフトクリーム等)

(ⅲ) 米飯を炊飯、冷凍パン生地を焼成する営業

(ⅳ) 既製品(清涼飲料水、アルコール飲料等)及び既製品以外の自家製ジュース、 コーヒー等の飲料を提供する営業等が想定されること。

2.**生食用食肉**とは牛の食肉(内臓を除く)であって、生食用として販売・提供す るものです。例:牛刺し・牛ユッケ・牛タタキ・牛タルタルステーキ

3.**ふぐの処理**とは、ふぐの卵巣、肝臓、胃、腸その他の毒性のある部分(有毒部 分)を除去することです

#### (4) 以下を参考に必要事項を入力(続き)

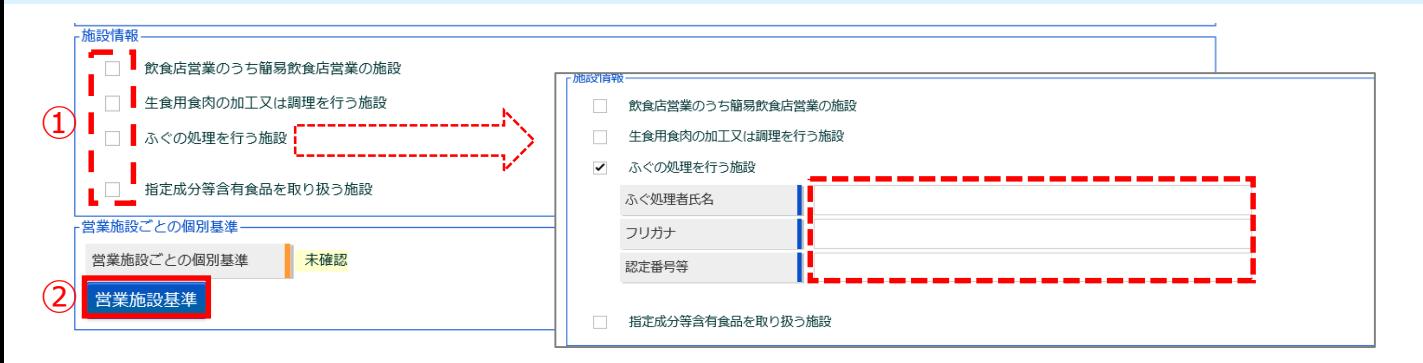

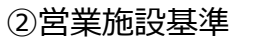

②営業施設基準」をクリックすると以下のような 基準入力画面がポップアップで表示される。 入力が終わったら【設定】をクリックする。

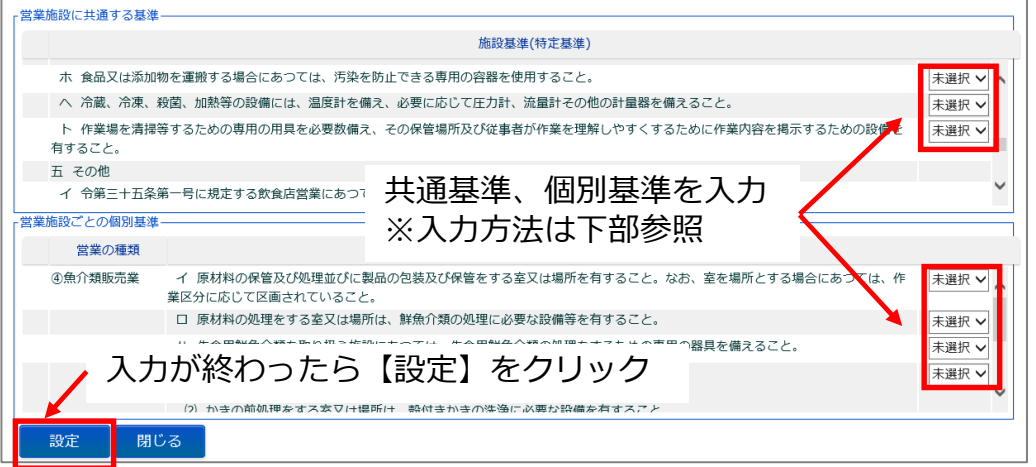

#### 1. **共通基準**:例外を除き、**すべて「Yes」**を選択してください (例外)簡易な飲食店:不適用選択(三号 ニ,リ,ヨ) 調理機能を有する自動販売機(要許可): 不適用選択(三号 リ, ヲ, ヨ, タ 四号 ホ) 飲食店営業(自動車): 不適用選択(三号 二, リ, ヲ, ヨ, タ) 食肉処理業(自動車):不適用選択(三号 ヲ,ワ,タ, 四号 ホ) 飲食店営業(仮設営業): 不適用選択 (三号 二, リ, ヲ, ヨ, タ) No選択 (三号 ホ, チ, レ, 四号 二, ト) 飲食店営業(自動車※)※移動Bからの新規継続 :自動車営業の不適用選択+No選択(三号 イ,チ,レ)+個別基準No 飲食店営業(自動車※)※移動Aからの新規継続 :自動車営業の不適用選択+No選択(三号 イ,チ)+個別基準No 飲食店営業(ろ店(定置屋台)) :不適用選択(三号 ニ、リ、ヨ、タ)+No選択(三号 チ 四号 ニ) 2. **個別基準**:**該当しない場合は「不適用」**を選択

#### (4) 以下を参考に必要事項を入力(続き)

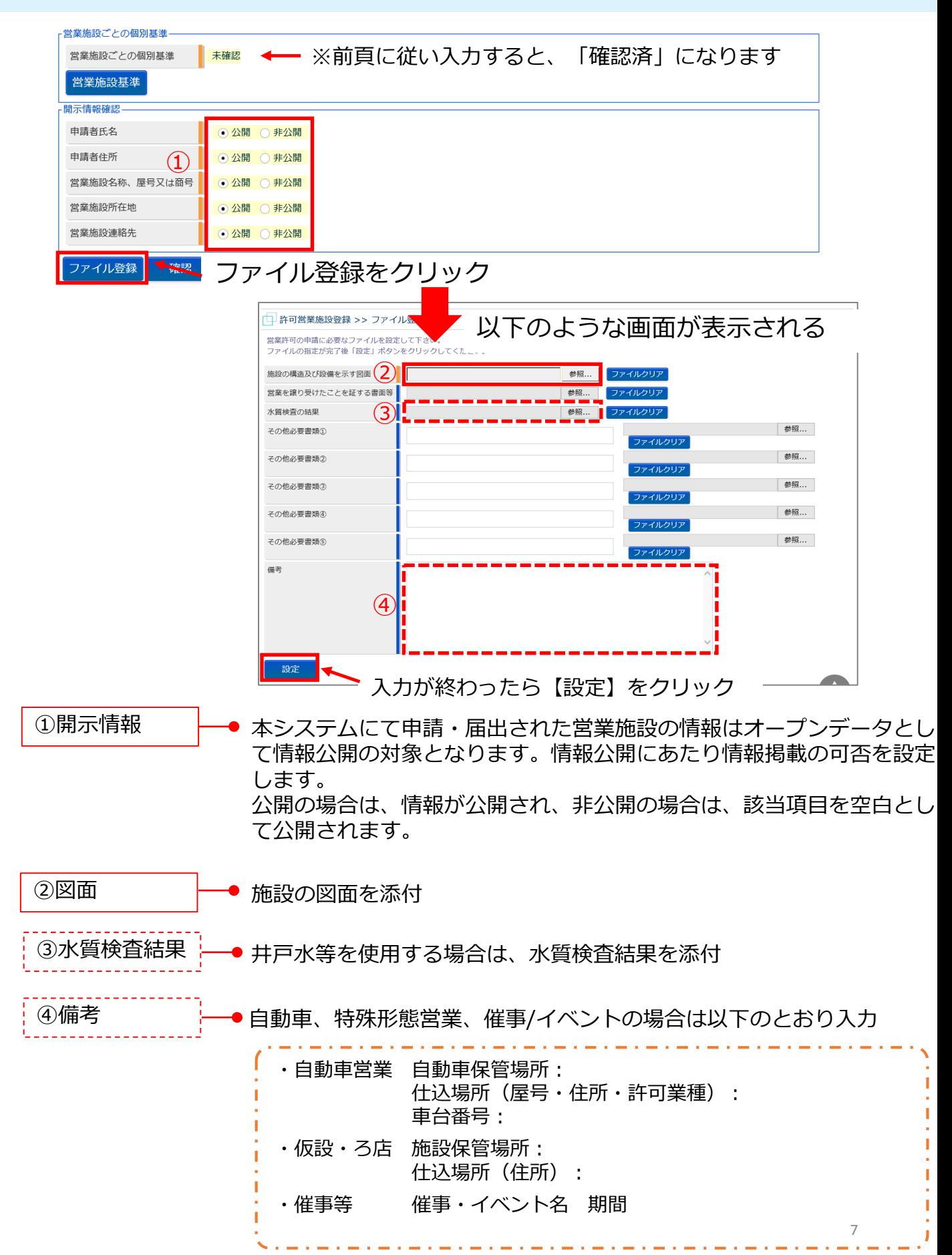

#### (5) 入力終了後、内容を確認し、問題がなければ **【確認】→【登録】し【 OK 】をクリックすれば申請は終了です。**

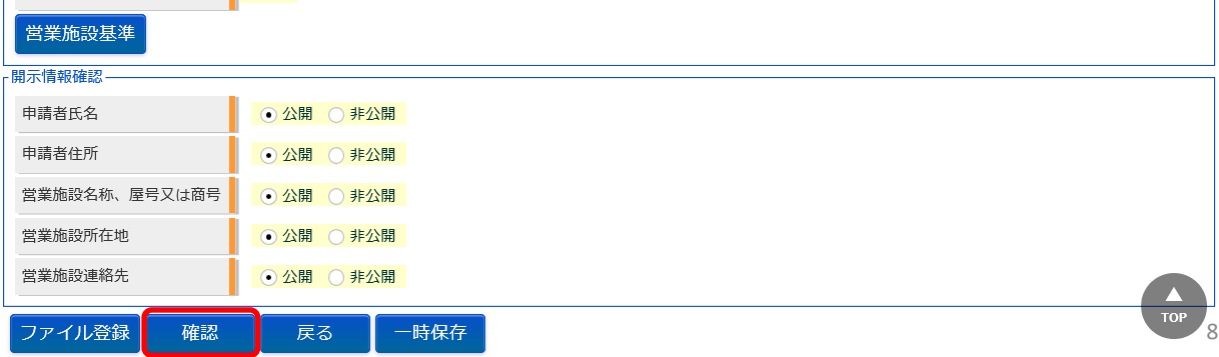

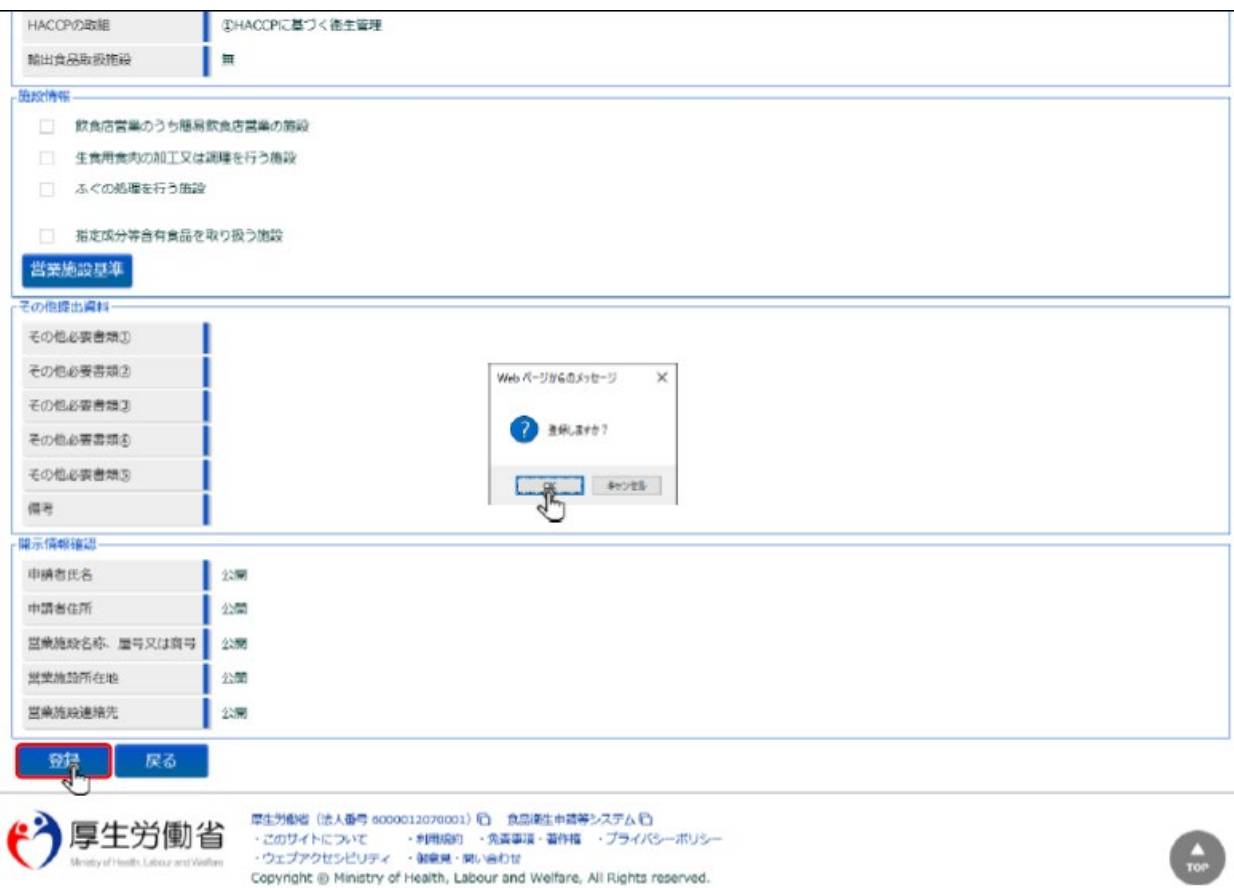